## Online Access to Math Expressions Materials

## Dear Parents,

Your child has access to online mathematics materials available at Houghton Mifflin Harcourt's ThinkCentral Web site. Here you can find digital versions of the *Math Expressions* materials used in class. In addition, ThinkCentral can provide students with assignments, assessments, enrichment and more.

Students can follow these steps to access their online materials and assignments:

- 1. Go to <a href="http://www-k6.thinkcentral.com">http://www-k6.thinkcentral.com</a> .
- 2. Select Wisconsin, Appleton Area School District, and your school.
- 3. To make it easier to log in later, check Remember my information (optional).
- 4. Enter your school user name and password.
- 5. Click Log In.

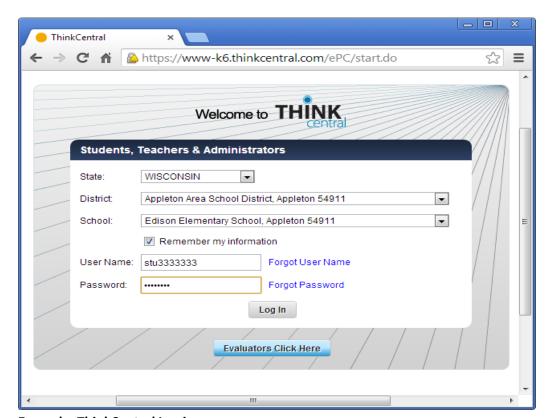

**Example: ThinkCentral Log in** 

Once logged in, the student welcome page will appear.

Things To Do displays a list of assignments and their due dates.

My Test Scores shows your child's progress in assessments.

*My Library* gives you access to the online version of the text, as well as any other materials the teacher has made available.

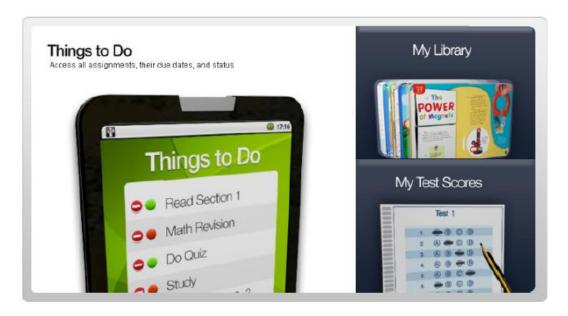

To access your textbook, click on **My Library** and then choose the Student Activity Book. From here, you can navigate to the current unit and lesson by clicking the *Table of Content* icon found at the top-left.

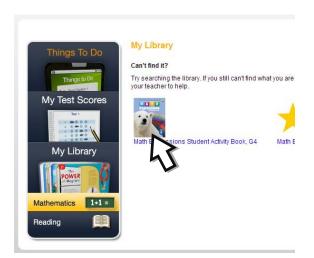

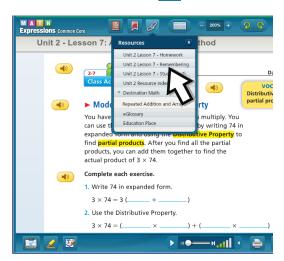

To access the Homework and Remembering pages, click on the *Resources* icon at the top of the screen. Here you will also find *Destination Math* – an interactive activity that can reinforce the concepts presented in the current lesson.